## **Btw-aangifte Suriname**

## **Stap 1**

Kies het menu **Rapporten**

Selecteer **Btw aangifte Suriname** 

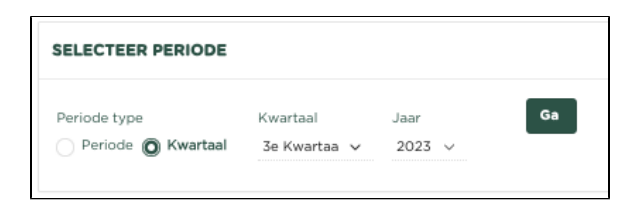

## **Stap 2**

Selecteer de periode (maand) of kwartaal waarover u de Btw-aangifte wilt rapporteren en druk op

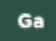

Nu wordt het voorstel voor de betreffende aangifte getoond.

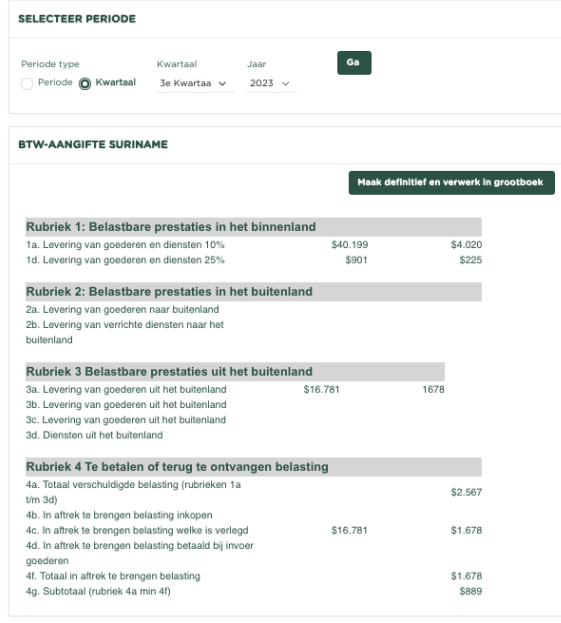

## **Stap 3**

Maak definitief en verwerk in grootboek

Druk nu op **om de aangifte 'Definitief'** te maken,

waarna de aangifte binnen het grootboek wordt verwerkt.